# Anleitung: Lokale Platzvergabe in Präsenzveranstaltungen (Stand: 04.10.2021)

**Im Wintersemester 2021/22 werden wieder Lehrveranstaltungen in Präsenz durchgeführt. Es finden also regelmäßige Termine in Räumen der Universität statt, bei denen eine Dokumentationspflicht bei der Platzvergabe besteht. Dies ist relevant, wenn die Sitzungen aufgrund von Platzbeschränkungen nicht von allen Teilnehmenden der Veranstaltung vor Ort besucht werden können und gilt auch dann, wenn immer dieselben Teilnehmenden an den Sitzungen teilnehmen.**

In diesem Dokument werden die Möglichkeiten zur digitalen Unterstützung bei der Sitzplatzvergabe und Dokumentation zwecks Kontaktnachverfolgung von Präsenzveranstaltungen detailliert aufgezeigt.

## 1 Durchführung und Dokumentation der Platzvergabe

#### 1.1 Informationen über zugewiesene Räume

Lehrveranstaltungsräume werden über Stud.IP vergeben und sind dort verbindlich ersichtlich. Die Raumangaben sind an mehreren Stellen in Ihrer Veranstaltung zu finden (z. B. auf den Seiten "Übersicht", "Details", "Ablaufplan" und "Zeiten und Räume").

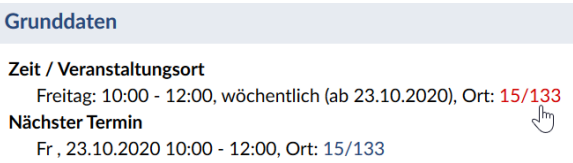

Die Raumbezeichnungen sind jeweils aktive Links, die Sie anklicken können, um weitere Informationen über den Raum zu erhalten. Zunächst sehen Sie einen Belegungsplan, nach einem Klick auf "Eigenschaften" dann weitere Angaben zum Raum:

#### Anzeige der Ressourceneigenschaften: 15/133

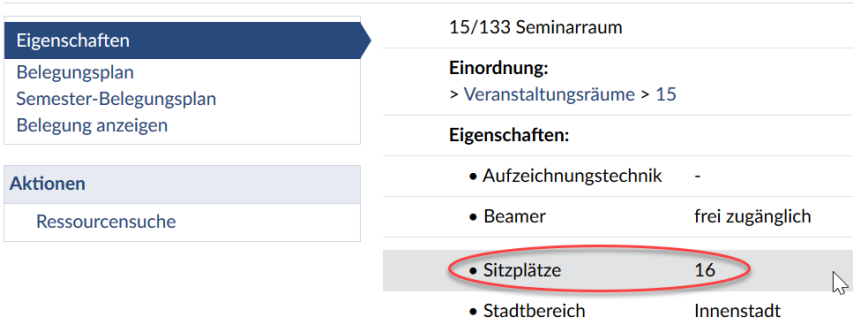

Der unter "Sitzplätze" eingetragene Wert ist der gemäß Abstandregeln festgelegte, aktuelle Wert für das Wintersemester 2021/22. Ebenfalls relevant sind in vielen Fällen die Angaben zur Medienausstattung.

#### 1.2 Grundregeln zur Vergabe und Erfassung von Präsenzplätzen

Um die Kontakte eventueller SARS-CoV-2-Infizierter nachverfolgen zu können, ist gemäß derzeitigen Regelungen die **Erfassung und Dokumentation der Teilnahme an Präsenzlehrveranstaltungen inkl.** 

**der genauen Sitzordnung** erforderlich. Über Stud.IP besteht die Möglichkeit, diese Pflichten mit möglichst geringem Aufwand zu erfüllen. Dabei gelten folgende Grundlagen:

- 1. **Teilnehmende an Präsenzveranstaltungen müssen einen Sitzplatz reservieren**. Bei wechselnden Teilnehmendengruppen muss ein Platz über eine sitzungsbezogene Teilnehmendenliste reserviert worden sein.
- 2. **Die Platzverteilung ergibt sich aus der Sortierung dieser Liste bzw. aus der zugewiesenen Sitzplatznummer**, d.h. wer auf Position 7 der Liste steht, hat Platz 7 einzunehmen. Die Sitzplätze in den Veranstaltungsräumen sind nummeriert, zusätzlich hängen Raumpläne aus. Platzwechsel oder -tausche sind nicht möglich.
- 3. Die Studierenden sind aufgefordert, sich selbstständig an diese Regeln zu halten**. Die Lehrenden sind nicht verpflichte**t, die Identität der Anwesenden, die korrekte Sitzplatzzuordnung, die tatsächliche Anwesenheit oder den 3G-Status **zu kontrollieren**. Studierende müssen aber einen 3G-Status-Nachweis mitführen, da beim Einlass ins Gebäude stichprobenartige Kontrollen erfolgen können.
- 4. **Der Stand der Liste zu Beginn der Sitzung ist die Dokumentation** der Anwesenheit und der Sitzordnung.

#### 1.3 Einrichtung der Sitzplatzvergabe

Feste Sitzplätze können auf zwei unterschiedliche Weisen vergeben werden:

- 1. für das gesamte Semester (Zuordnung von Plätzen über die Teilnehmendenliste)
- 2. sitzungsbezogen (Zuordnung von Plätzen über sitzungsbezogene Teilnehmendenlisten)

#### **Sitzplatzvergabe für das gesamte Semester**

Wenn Sitzplätze über die Teilnehmendenliste vergeben werden sollen, kann dies über den Menüpunkt 'Teilnehmende' in der entsprechenden Stud.IP-Veranstaltung realisiert werden. Dort kann

- 1. einzelnen Studierenden ein Sitzplatz zugeordnet werden oder
- 2. mehreren Teilnehmenden gleichzeitig.

Für die Variante (1) wird über das Dreipunktmenü in der Spalte der teilnehmenden Person die Aktion , Sitzplatz reservieren' ausgewählt. Nach Ausführen dieser Aktion, wird in der Spalte , Sitzplatz' ein fester Sitzplatz für diese Person angezeigt. Diese Aktion kann auch für mehrere oder alle Teilnehmenden der Veranstaltung durchgeführt werden. Für Variante (2) werden die gewünschten Personen in der Teilnehmendenliste ausgewählt und über das Mehrfachaktionen-Menü die Aktion , Sitzplätze reservieren' ausgeführt. Tragen sich Studierende aus der Veranstaltung aus, wird ein bereits zugeordneter Sitzplatz wieder freigegeben. Dieser Sitzplatz kann dann an über die Warteliste nachrü-

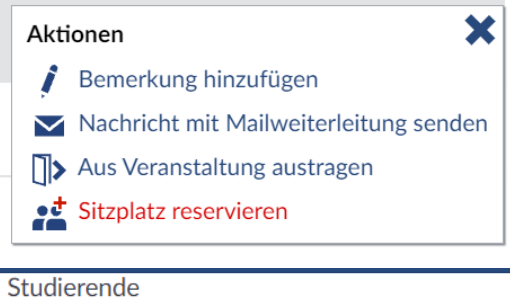

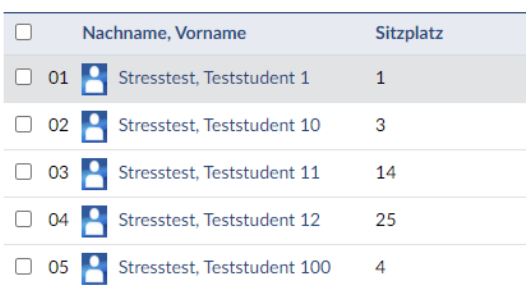

ckende Studierende oder Studierende, die sich zu einem späteren Zeitpunkt anmelden, erneut vergeben werden. Dieses Vergabeverfahren kann einerseits von den Lehrenden einer Veranstaltung durchgeführt werden, andererseits besteht auch die Möglichkeit, dass sich Studierende selber einen Sitzplatz in der Veranstaltung reservieren können. Dazu wählen die Studierenden in der Teilnehmendenliste der Veranstaltung die Aktion , Sitzplatz reservieren'. Diese befindet sich auf der linken Seite im

Teststudent:in, Kim

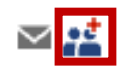

Menu , Aktionen' oder in der Spalte der teilnehmenden Person ganz rechts.

#### **Sitzungsbezogene Platzvergabe**

31

Neben dieser Möglichkeit gibt es die Option, **Hybridsemestergruppen** für einzelne Sitzungstermine zu definieren. Bei den Hybridsemestergruppen gibt es grundsätzlich zwei Vorgehensweisen:

- 1. **Studierende können sich selbst für einzelne Sitzungstermine eintragen**, die Plätze werden nach Anmeldereihenfolge vergeben. Es kann ein Start- und ein Endzeitpunkt für den Anmeldungszeitraum gesetzt werden.
- 2. **Studierende können sich nicht selbst eintragen**. Die Eintragungen für die einzelnen Sitzungstermine werden durch Lehrende bzw. Tutor\*innen oder Administrator\*innen vorgenommen.

Die Entscheidung darüber, nach welchen Kriterien Präsenzplätze vergeben werden sollen, obliegt den Lehrenden. Es gibt allerdings keine über die oben genannten Vorgehensweisen hinausgehende technische Unterstützung bei der Platzvergabe.

**Die Listen werden immer automatisch alphabetisch nach Nachnamen sortiert.** Es gibt keine Möglichkeit, Sitzplatzwünsche zu berücksichtigen. Die Gruppen sind jeweils nach dem Datum eines Veranstaltungstermin benannt.

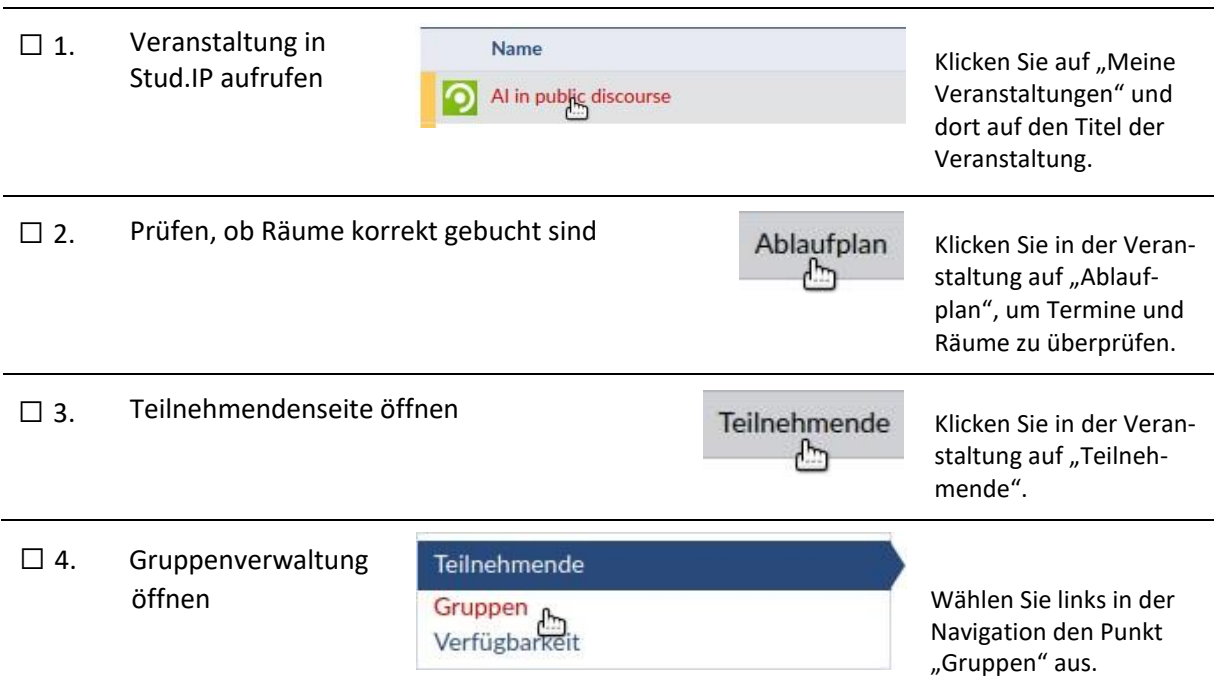

#### virtUOS Anleitung: Lokale Platzvergabe in Präsenzveranstaltung

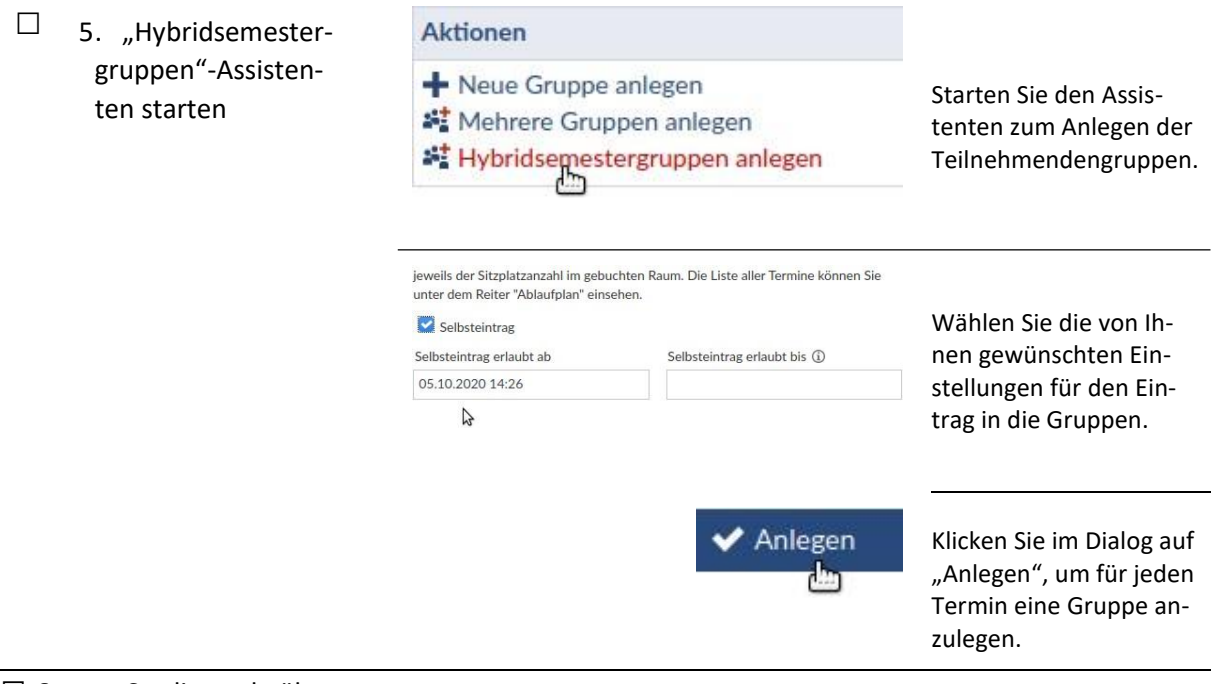

#### ☐ 6. Studierende über Platzvergabe informieren

Für die Selbsteintragung rufen die Studierenden unter "Teilnehmende" den Punkt "Gruppen" auf und tragen sich für die gewünschten Termine ein.

Soll die Eintragung von Lehrende bzw. Tutor\*innen oder Administrator\*innen vorgenommen werden, werden Teilnehmende einzelnen Terminen zugeordnet.

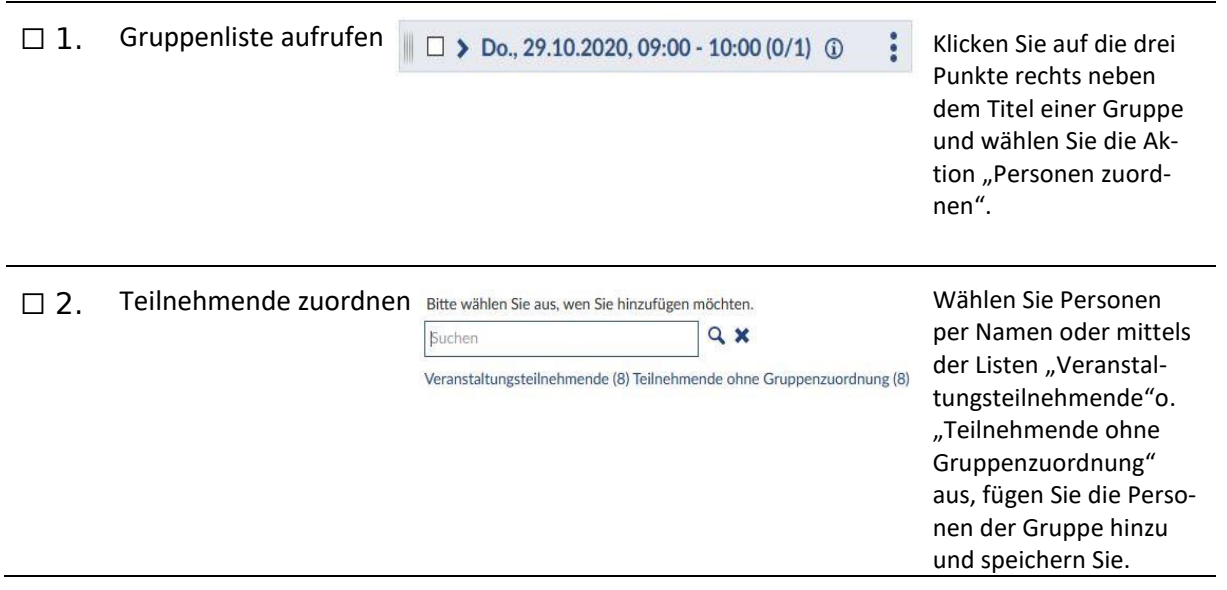

#### virtUOS Anleitung: Lokale Platzvergabe in Präsenzveranstaltung

Informieren Sie die Studierenden bereits vor Veranstaltungsbeginn per "Nachricht an alle (Rundmail)" und zusätzlich per Ankündigung in der Veranstaltung darüber, wie die Plätze vergeben werden und welche Fristen für die eventuell zugelassene Selbsteintragung gelten. Formulieren Sie auch zusätzliche Bedingungen, die nicht technisch erzwungen werden können, aber trotzdem gelten sollen, wie z. B. "Bitte tragen Sie sich für maximal 3 Termine ein." oder "Sprechen Sie sich ab, so dass an jeder Sitzung genau ein\*e Vertreter\*in Ihrer Arbeitsgruppe teilnimmt."

### 2 Weitere Fragen und Hinweise

Wenn Sie weitere Fragen zur digitalen Unterstützung der Sitzplatzvergabe und Dokumentation haben, beraten wir Sie zeitnah.

**Sie erreichen uns via Telefon (+49 541 969 6666) und per Mail [\(virtuos@uni-osnabrueck.de\)](mailto:virtuos@uni-osnabrueck.de).**

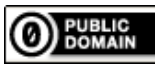

To the extent possible under law[, Tobias Thelen & Elmar Ludwig](http://www.virtuos.uni-osnabrueck.de/) (virtUOS) has waived all copyright and related or neighboring rights to this work.